PC ネットワークの管理活用を考える会

# クライアント管理勉強会 第3回

#### IT 資産管理と情報セキュリティの第一歩

ות מממממממממממממממממממממממ

柳原秀基 hide3@yanagihara.cc

#### 本日のお題

- IT マネジメントのために最低でも実施すべきクラ イアント PC の管理法を解説します。
- フリーソフトウェアなどを活用しつつ、クライアン ト PC 管理と、セキュリティレベル向上はどこまで 可能になるか、参加者の皆さんと議論したいと 考えています。

ואממממממממממממממממממממממממ

#### 対象者とゴール

- 対象
	- IT資産管理が必要だが,どこから始めれば良いか 迷っている方。
	- 最初から大きな予算が掛けられないので, 最低限 のIT資産管理を検討している方。
- ゴール
	- 最低限必要な IT 資産管理レベルを理解する。
	- IT資産管理に活用できるオープンソース or フリー ソフトウェア,無償ツールを理解する。

アジェンダ

● IT資産管理の復習

- どのような業務が発生するか
- オープンソース, フリーソフトウェア, 無償ツール などを使って、何が自動化でき、何ができない か。

### クライアント PC 管理のあるべき姿

- 管理者は単なる PC の手配屋ではない
	- 社内 PC の現状とユーザの IT リテラシーを把握し,
	- 組織が IT に求める役割を理解した上で,
	- 限られたリソースを有効活用し,
	- IT ガバナンスの確立に寄与すること。
- IT ガバナンスとは

- 「企業が競争優位性の構築を目的として IT 戦略の策 定及び実行をコントロールし、あるべき方向へと導く組 織能力 |
- 「企業が、 IT に関する企画・導入・運営および活用を行 うにあたって、すべての活動、成果および関係者を適 正に統制し、目指すべき姿へと導くための仕組みを組 織に組み込むこと、または、組み込まれた状態」

# ITガバナンスの 6 分野

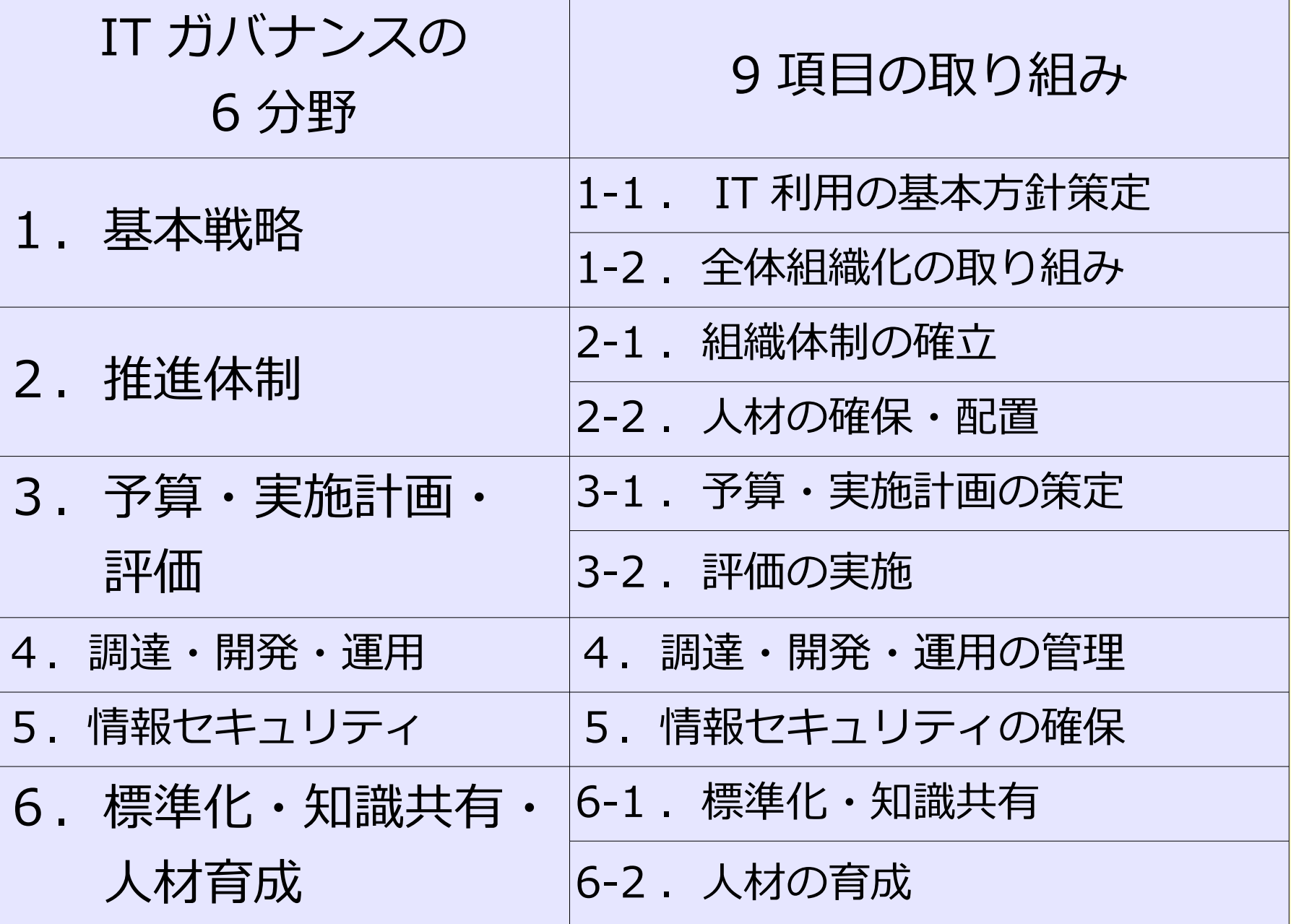

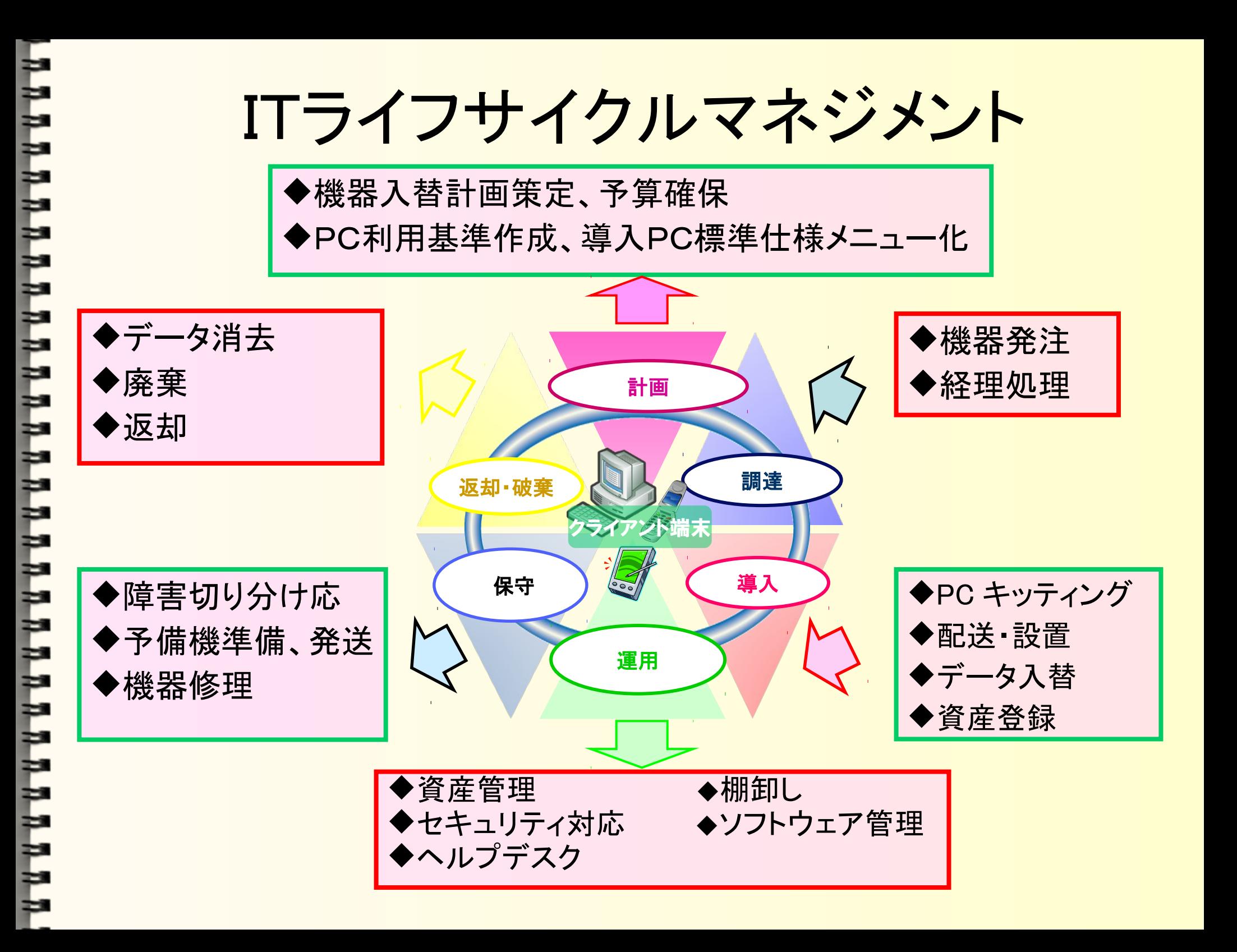

#### 想定する状況

- クライアントに Windows PC が使われている。
- クライアント PC の機種も OS もばらばら。
- Active Directory が導入されていない。

ית ממשמש מממממממממממממממממ

- Windows Update がユーザに委ねられている。
- PC やネットワークを私的に使うことは禁止している が,実際は使われているかもしれない。

#### 想定する状況

- クライアントに Windows PC が使われている。
- クライアント PC の機種も OS もばらばら。
- Active Directory が導入されていない。

ית ממשמש מממממממממממממממממ

- Windows Update がユーザに委ねられている。
- PC やネットワークを私的に使うことは禁止している が,実際は使われているかもしれない。

#### 問題点

- クライアント PC の現状が把握できない。
- ユーザが勝手に NAS や私物 PC を LAN に接続 する。
- Windows Update によるホットフィックス適用状況 が,リモートで分からない。
- ネットゲームで遊ぶユーザがいるようだが,いくら 注意喚起しても止まらない。
- 要するに, ほぼ一般家庭の延長線。

# 個人情報漏えいの原因(人数比)

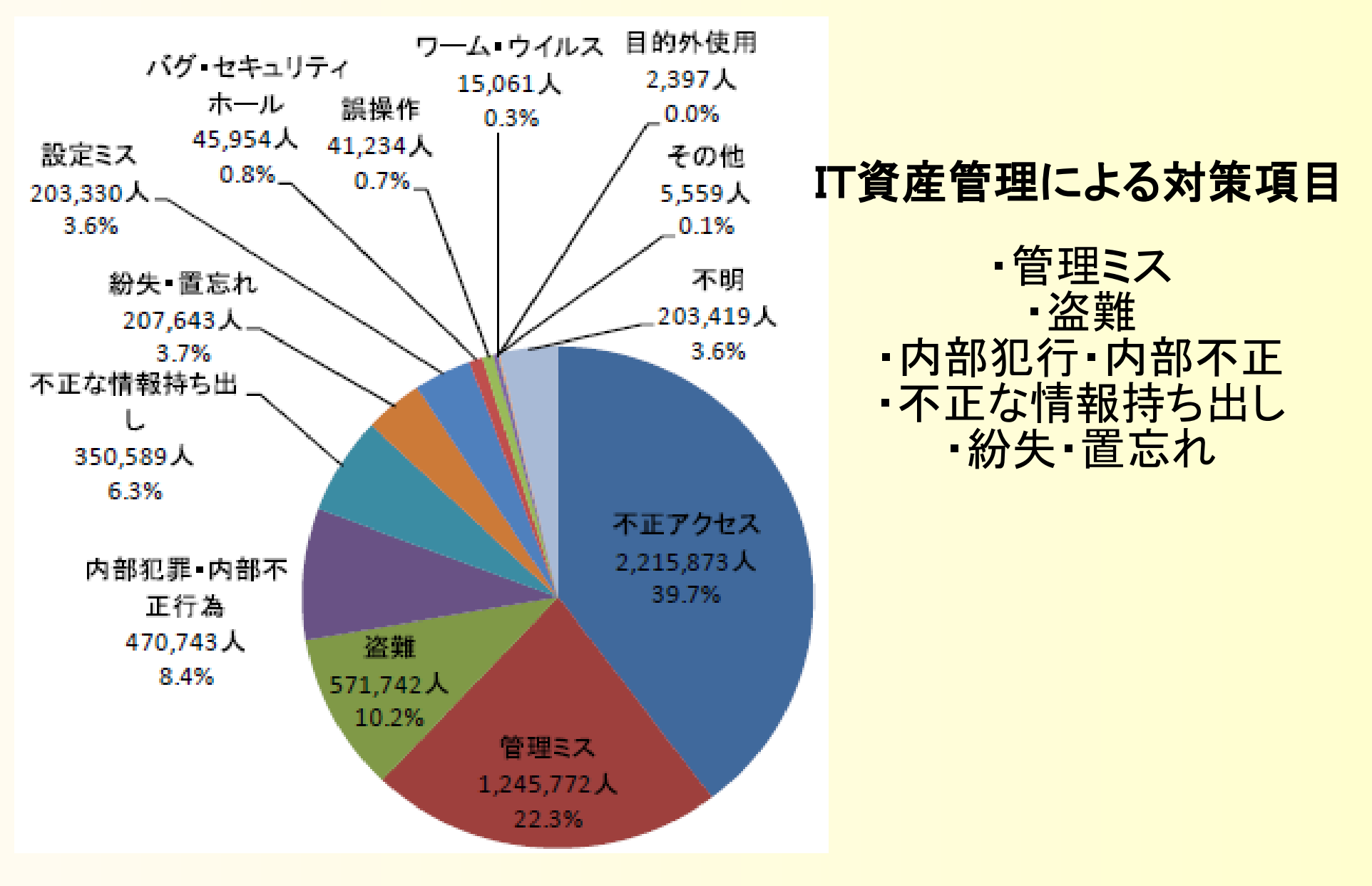

י מתממממממממממממממממממממממ

#### JNSA 「 2010 年 情報セキュリティインシデントに関する調査報告書」 http://www.jnsa.org/result/incident/2010.html

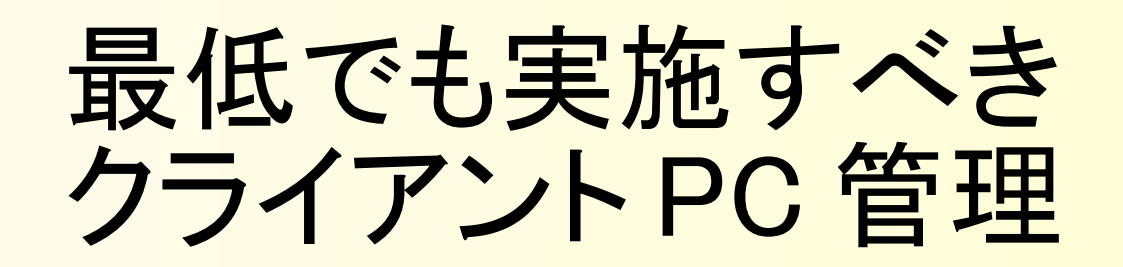

- IT 資産の「見える化」
	- PC のハード、ソフト· NAS · Printer の見える化
	- 台帳化と迅速な更新,人との紐付け。
- ホットフィックス適用の確認
	- リモートチェック

- 情報漏えい対策と私的利用の抑制
	- PC 操作ログの取得による,不自然な操作の抑止。
	- クライアント PC スクリーンショットの取得。
- リモート操作を可能に

#### フリーソフトでどこまで出来る?

● フリーソフトを駆使する – データベースは作らない。 – 属人的なデータは,手入力する。

にょ・・

- bat ファイル, WSH スクリプトを駆使する。 – データはテキストで入手。あとは Excel でごにょご
- キーロガーとスクリーンショット取得で, ユーザ の無茶を抑止。

# IT 資産の「見える化」

- e-Inventory IT 資産管理
	- <http://www.vector.co.jp/soft/dl/winnt/net/se468072.html>
	- クライアント PC 側にはエージェント不要。
	- 手作業で追加 IT 資産情報を入力できる。
	- NAS, Printer なども探索できる。
- 用途
	- とりあえず, PC の一覧データを入手し, CSV 化。
	- 定期的に実行しておくと,勝手に接続された PC や NAS を発見できる。
	- memo 欄を活用すれば,リースやレンタル管理も可能?

#### e-Inventory

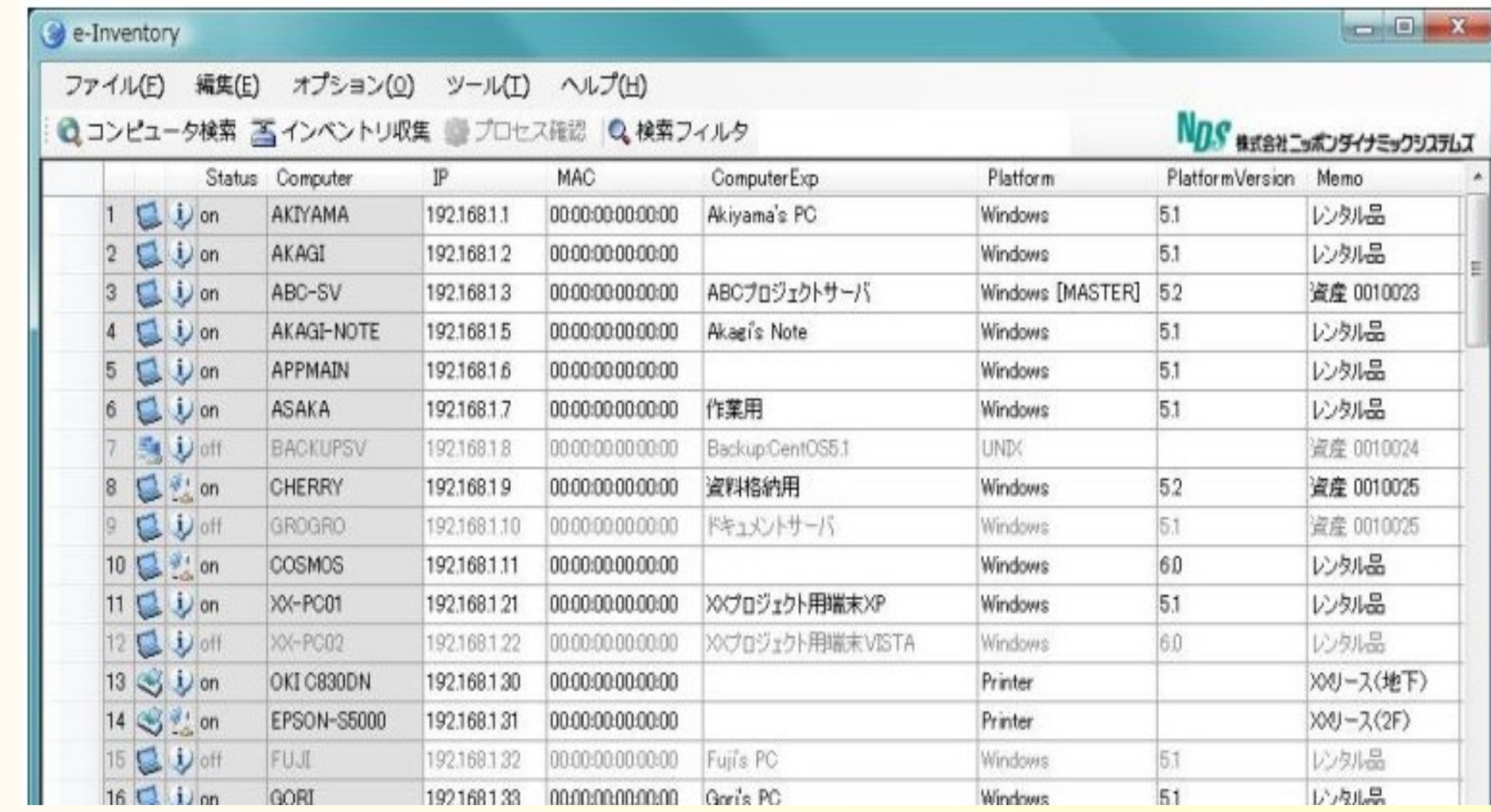

#### 検出精度を期待するな

- PC 台帳一覧を作成する手助けに。
	- 検出→ csv ファイル→ Excel

 $\bullet$ 

- •リース,レンタル,使用者などの情報は手入力。
- 定期的に実行しておくと, 無断で設置された Printer や NAS などを検出できる(可能性有)。

#### オープンソースの IT 資産台帳管理システム

- SARMS
	- <http://www.sarms.jp/>
- ISO/IEC 19770-1, JIS X 0164-1, SAMAC ソ フトウェア資産管理基準及びソフトウェア資産管 理評価規準に準拠したソフトウェア資産管理 ( SAM )を行うための、オープンソースの IT 資産 台帳管理システム。
- インベントリツールではなく、組織における資産 の状況を登録する台帳である。

#### Sysinternals の活用

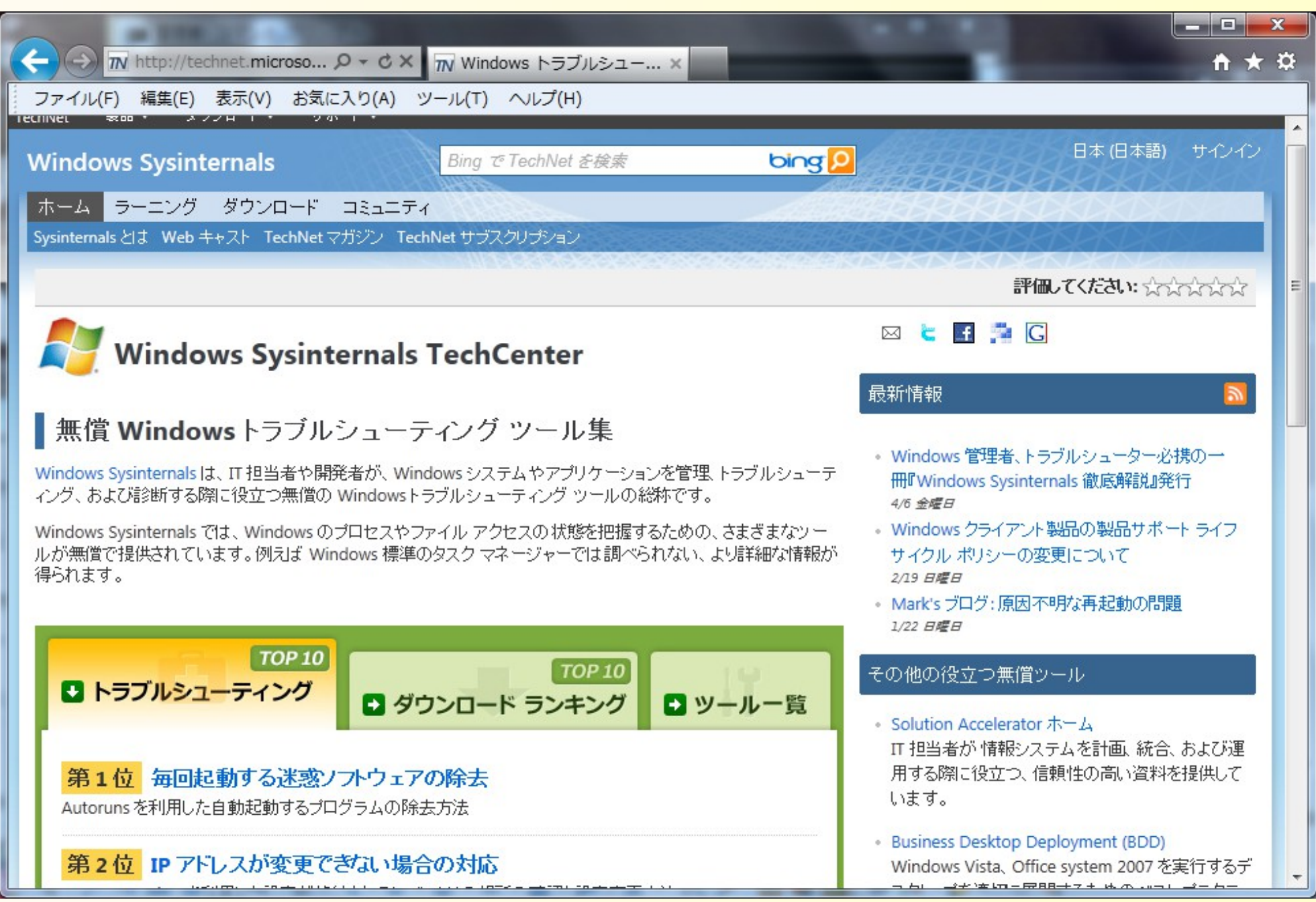

#### IT 資産管理に活用するツール

- PsTools
	- すべてがコンソールユーティリティ。
		- バッチファイルからの実行が容易。
		- •実行結果は標準出力へ。
	- ローカルとリモートコンピュータを操作できる。
		- リモートコンピュータへクライアントソフトウェアのインス トールは不要。
	- 実行時の資格情報を指定できる。
		- リモートコンピュータの管理者権限で実行可能。

注意点

- PsTools がマルウェアとして検出される可能性
	- PsExec が不正使用され、マルウェア本体に組み込 まれた事がある。
- サポート対象
	- WindowsXP, Windows Vista, Windows 7(x86,x64)
	- Windows Server 2003, Windows Server 2008, Windows Server 2008R2(x86,x64,IA-64)
	- 64 ビット環境では WOW64 が必要

#### PsTools のユーティリティ

- PsExec
	- リモートでプロセスを実行。結果のリダイレクトが可能。
- PsFile
	- リモートコンピュータから開いているファイルを確認。
- PsInfo
	- ローカル・リモートコンピュータのシステム情報。
- PsList
	- プロセスの情報を表示。

#### PsTools のユーティリティ

- PsLoggedOn
	- ローカルログオン,リモート接続ログオンしているア カウントを表示。
- PsLogList

- イベントログをダンプ。
- PsPassword
	- ローカル,リモートコンピュータのパスワード変更。
- PsShutdown
- PsSuspend

PsExec でできることの例

- 指定したリモートコンピュータ上,またはローカルコ ンピュータ上で、コマンドプロンプトでの操作が可 能。
	- psexec \\ コンピュータ名 cmd.exe /accepteula
	- リモートコンピュータ上の GUI は返って来ない事に注意 が必要。
- •リモートコンピュータへバッチファイルを送り、実行さ せる。
- 複数コンピュータを一気にリモート操作可能。

ה מתמשמת מתמשמת מתמשמת מתמתמת מתמ

- psexec \ \ server1,server2,sever3 ・・・・
- コンピュータ名をテキストファイルから読み込み可能

# 

# ユーザアカウント制御 (UAC) の問題

- Windows XP , Windows Server 2003 では,管理者ア カウントで全て実行可能。
- Windows Vista 以降
	- UAC が導入されている。
	- 対話的にログオンする以外に,管理者としてネットワーク 接続. ログオンする方法は無い。(ドメインアカウントは 除く)
- よって, ドメインアカウントが使えない場 合, LocalAccountTokenFilterPolicy を設定し, UAC リモートの制限を無効にする必要がある。(サポート 技術情報 951016) http://support.microsoft.com/kb/951016/ja#fixit4me

### インベントリ情報の収集

- ハードウェア
	- PsInfo からの情報を収集する。→ Excel へ
	- X64 ではメモリ容量の取得ができない。
- インストールされているソフトウェアの一覧
	- $-$  Psinfo  $-s$
- CSV 形式での出力
	- Psinfo オプション -c

# ホットフィックス適用の確認

● 基本

- C:¥> wmic qfe > hotfix.txt
- Systeminfo で得られるホットフィックス一覧は信用 できない。
- PsInfo によるホットフィックス一覧は不安定
- 「プログラムの追加と削除」や「プログラムと機能」 で提供される履歴情報は、「 Windows Update Agent ( WUA ) 」の COM API を使用することで取得 が可能。
- つまり, WSH などでプログラムを作ればいい!

'

# WSHによるホットフィックスの確認

''SearchUpdate.vbs

```
Set arg = WScript.Arguments
SearchString = arg(0)Set objSession = CreateObject("Microsoft.Update.Session")
Set objSearcher = objSession.CreateUpdateSearcher
intCount = objSearcher.GetTotalHistoryCount
If intCount > 0 then
  Set colHistory = objSearcher.QueryHistory(0, intCount)
    WScript.Echo "Date Title"
    WScript.Echo "---- -----"
    For Each objHistory In colHistory
    if (objHistory.HResult = 0) AND (InStr(objHistory.Title,SearchString) > 0) then
       WScript.Echo Mid(objHistory.Date,1,19) & " " & objHistory.Title
     End If
    Next
End If
```
COMPUTER WORLD 「システム管理 完全自動化プロジェクト」より,山市良氏によるスクリプト http://www.computerworld.jp/

KB 番号「 KB2529073 」の更新プログラムを検索したい場合,次コマンドを実行する。 C:\>Cscript SearchUpdate.vbs "KB2529073"

# 情報漏えい対策と私的利用の抑制

- クライアント PC のスクリーンショットを保存する。
	- スクリーンショット監視ツール (NonShotScreen) http://homepage2.nifty.com/nonnon/
	- PC に詳しくない人でも判別可能であり,ユーザにも 分かり易い→告知によって抑止効果は絶大。
	- リモートからスクリーンショットを確認できる。
- キーロガー
	- ControlCatcher http://www.vector.co.jp/soft/dl/winnt/util/se4694 39.html

限界

- 操作に詳しい担当者でしか管理できない。
	- 今回紹介したツールは,次の担当者はすぐに使いこ なせないだろう。→ 引継ぎが困難。
- 単なるファイル配布などの操作は可能だが,アプ リケーションの自動配布(自動インストール)は不 可能。
- Windows のホットフィックス適用チェックは、人力に 頼らざるを得ない。→ 台数が少なければ可能。

# ות מממממממממממממממממממממממ

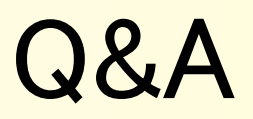